## Directions for Registering for MENTOR Institute Online Training

**Step 1**: Log into UAccess and click on EDGE Learning

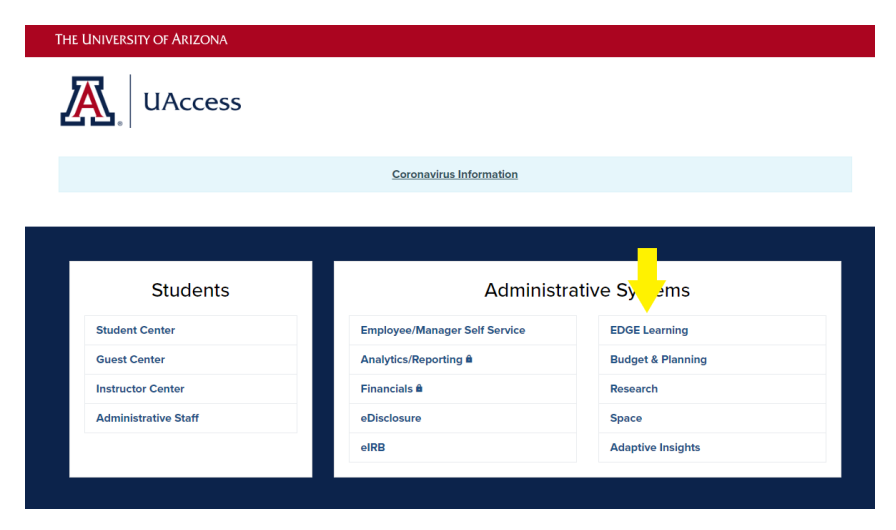

Step 2: Type "MENTOR Institute Online Training" in the search box and click on the title when it appears.

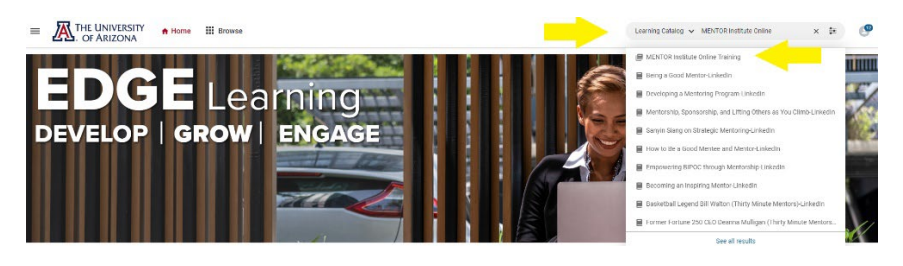

**Step 3**: Click on Register.

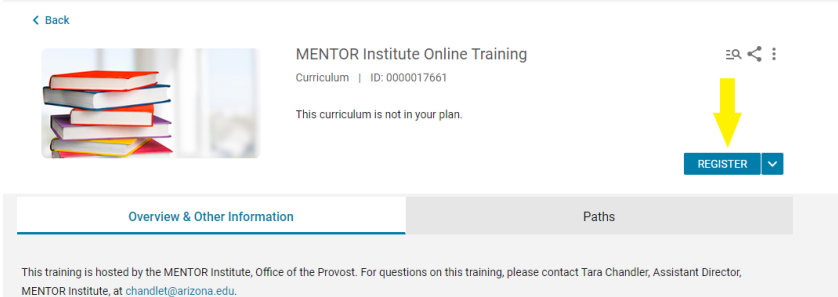

The purpose of the MENTOR Institute training is to enhance mentoring practices as a means to improve outcomes such as career advancement, obtaining a great job, timely promotion, academic milestones, and graduation. There is also evidence that quality mentoring practices and connections with great mentors is linked to a better sense of belonging and overall satisfaction with one's work

Show more

**Step 4**: Complete each component of the training by clicking on the Launch buton. Complete them in the following order: Initial Survey, Online Training, Post Survey.

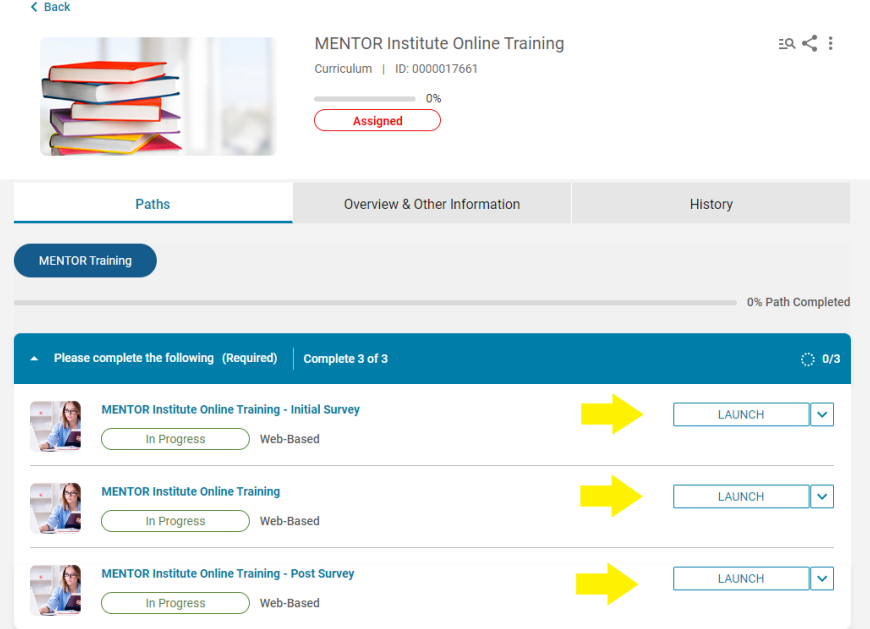

Once all three parts of the training are complete, you will be directed to a page where you can print or save your certificate of completion.